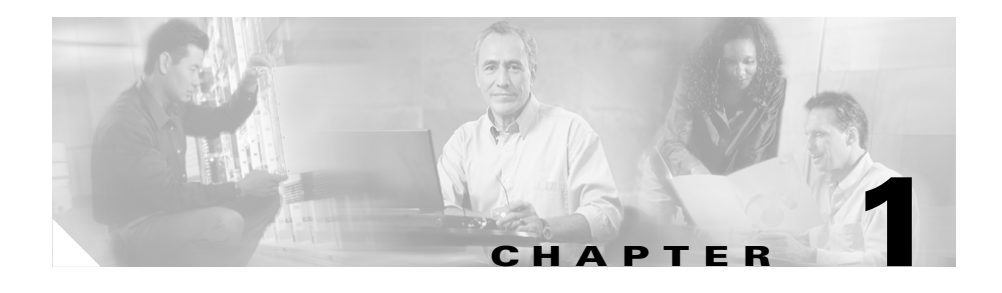

# **Command-Line Interface Command Summary**

This chapter provides a summary of the command-line interface (CLI) commands included in the Cisco Global Site Selector (GSS) software. The command summary tables are grouped alphabetically in five categories: user-level EXEC commands, privileged-level EXEC commands, global configuration commands, interface configuration commands, and global server load-balancing configuration commands.

This chapter contains the following major sections:

- **•** [Using Command-Line Processing](#page-1-0)
- **•** [Command Modes](#page-2-0)
- **•** [Check Command Syntax](#page-5-0)
- **•** [System Help](#page-9-0)
- **•** [Save Configuration Changes](#page-9-1)
- **•** [Check Command Syntax](#page-5-0)
- **•** [Controlling Command Output](#page-6-0)
- **•** [System Help](#page-9-0)
- **•** [Save Configuration Changes](#page-9-1)
- **[EXEC Command Summary](#page-10-0)**

For details about accessing the GSS directly through the console port or remotely by using Telnet or Secure Shell (SSH), refer to the *Cisco Global Site Selector Getting Started Guide,* Chapter 2, Accessing the GSS CLI.

## <span id="page-1-0"></span>**Using Command-Line Processing**

GSS software commands are not case sensitive. You can abbreviate commands and parameters as long as they contain enough letters to be different from any other currently available commands or parameters. You can scroll through the last 20 commands stored in the history buffer and enter or edit the command at the prompt. Refer to [Table 1-1](#page-1-1) for a summary of keystroke combinations supported on the GSS CLI.

| <b>Keystroke Combination</b>               | <b>Description</b>                                                                         |
|--------------------------------------------|--------------------------------------------------------------------------------------------|
| $Ctrl-A$                                   | Jumps to the first character of the<br>command line.                                       |
| Ctrl-B or the Left Arrow key               | Moves the cursor back one character.                                                       |
| $Ctrl-C$                                   | Escapes and terminates prompts and<br>tasks.                                               |
| $Ctrl-D$                                   | Deletes the character at the cursor.                                                       |
| $Ctrl-E$                                   | Jumps to the end of the current<br>command line.                                           |
| Ctrl-F or the Right Arrow key <sup>1</sup> | Moves the cursor forward one<br>character.                                                 |
| $Ctrl-K$                                   | Deletes from the cursor to the end of<br>the command line.                                 |
| $Ctrl-I.$                                  | Repeats the current command line on<br>a new line.                                         |
| Ctrl-N or the Down Arrow key <sup>1</sup>  | Enters the next command line in the<br>history buffer.                                     |
| Ctrl-P or the Up Arrow key <sup>1</sup>    | Enters the previous command line in<br>the history buffer.                                 |
| $Ctrl-T$                                   | Transposes the character at the cursor<br>with the character to the left of the<br>cursor. |
| $Ctrl-U$ ; $Ctrl-X$                        | Deletes from the cursor to the<br>beginning of the command line.                           |

<span id="page-1-1"></span>*Table 1-1 Command-Line Processing Keystroke Combinations*

| <b>Keystroke Combination</b> | <b>Description</b>                                                                        |
|------------------------------|-------------------------------------------------------------------------------------------|
| $Ctrl-W$                     | Deletes the last word typed.                                                              |
| $Esc-B$                      | Moves the cursor back one word.                                                           |
| $Esc-D$                      | Deletes from the cursor to the end of<br>the word.                                        |
| $Esc-F$                      | Moves the cursor forward one word.                                                        |
| Delete key or Backspace key  | Erases a mistake when entering a<br>command; reenter the command after<br>using this key. |

*Table 1-1 Command-Line Processing Keystroke Combinations (continued)*

1. The arrow keys function only on ANSI-compatible terminals such as VT100s.

### <span id="page-2-0"></span>**Command Modes**

The GSS CLI support the following four command modes:

- **•** [EXEC Mode](#page-2-1)
- **•** [Global Configuration Mode](#page-3-0)
- **•** [Interface Configuration Mode](#page-4-0)
- **•** [Global Server Load-Balancing Configuration Mode](#page-4-1)

### <span id="page-2-1"></span>**EXEC Mode**

The two EXEC access levels are privileged and user. The **enable** and **disable** commands switch between the two levels. The user-level EXEC command line is available to users if they enter a valid password. The user-level EXEC commands are a subset of the privileged-level EXEC commands. The user-level EXEC prompt is the host name followed by a right angle bracket (>). The prompt for the privileged-level EXEC command line is the pound sign (#). To execute an EXEC command, enter the command at the EXEC system prompt and press the **Return**  key.

In the following example, a user accesses the privileged-level EXEC command line from the user level:

gssm1.example.com> **enable** gssm1.example.com#

Use the **Delete** or **Backspace** key sequences to edit commands when you type commands at the EXEC prompt.

As a shortcut, you can abbreviate commands to the fewest letters that make them unique. For example, the letters **sho** can be entered for the **show** command.

Certain EXEC commands display multiple screens with the following prompt at the bottom of the screen:

--More--

Press the **Spacebar** to continue the output, or press **Return** to display the next line. Press any other key to return to the prompt. Also, at the --More-- prompt, you can enter a **?** to display the help message.

To leave EXEC mode, use the **exit** command at the system prompt:

gssm1.example.com# **exit**

See the ["EXEC Command Summary"](#page-10-0) section for a summary of EXEC-level commands.

### <span id="page-3-0"></span>**Global Configuration Mode**

To enter the global configuration mode, use the **configure** privileged EXEC command. You must be in global configuration mode to enter global configuration commands.

```
gssm1.example.com# configure
gssm1.example.com(config)#
```
To exit global configuration mode, use the **end** global configuration command:

gssm1.example.com(config)# **end** 

You can also exit global configuration mode by entering the **exit** command or by pressing **Ctrl-Z**.

See the ["Global Configuration Command Summary"](#page-21-0) section for a summary of Global configuration-level commands.

### <span id="page-4-0"></span>**Interface Configuration Mode**

To enter interface configuration mode, use the **interface** global configuration command. The following example demonstrates how to enter interface configuration mode:

gssm1.example.com# **config** gssm1.example.com(config)# **interface ethernet 0** gssm1.example.com(config-eth0)#

To exit the interface configuration mode, enter **exit** to return to global configuration mode:

gssm1.example.com(config-eth0)# **exit** gssm1.example.com(config)#

See the ["Interface Configuration Command Summary"](#page-28-0) section for a summary of interface configuration-level commands.

### <span id="page-4-1"></span>**Global Server Load-Balancing Configuration Mode**

To enter the global server load-balancing configuration mode, use the **gslb** configuration command. The following example demonstrates how to enter interface configuration mode:

gssm1.example.com# **config** gssm1.example.com(config)# **gslb** gssm1.example.com(config-gslb)# **proximity group ProxyGroup1 ip 192.168.9.0 255.255.255.0**

To exit the global server load-balancing configuration mode, enter **exit** to return to global configuration mode.

```
gssm1.example.com(config-gslb)# exit
gssm1.example.com(config)#
```
See the ["Global Server Load-Balancing Configuration Command Summary"](#page-32-0) section for a summary of global sever load-balancing configuration-level commands.

### <span id="page-5-0"></span>**Check Command Syntax**

The user interface provides error isolation in the form of an error indicator, a caret symbol (^). The **^** symbol appears at the point in the command string where you have entered an incorrect command, keyword, or argument.

In the following example, a syntax error occurs in the process of setting the device clock. Context-sensitive help is then used to check the syntax for setting the clock and correct the mistake.

```
gssm1.example.com#clock 20:06:00 26 july 2003
    \sim \sim% Invalid input detected at '^' marker.
gssm1.example.com#clock ?
  set Set the time and date
   timezone Set timezone
```
The help output shows that the **set** keyword is required. Press the **Up Arrow** to automatically repeat the previous command entr. Add a space and question mark (?) to display the following additional arguments:

```
gssm1.example.com#clock set ?
   <0-23>: Current Time (hh:mm:ss)
gssm1.example.com#clock set 20:00:00
% Incomplete command.
gssm1.example.com#clock set 20:00:00?
<0-59>gssm1.example.com#clock set 20:00:00 ?
  <1-31> Day of Month
  april 
  august 
  december 
   february 
  january Month of the Year
  july 
  june 
  march 
  may 
  november 
  october 
   september 
gssm1.example.com#clock set 20:00:00 july ?
  <1-31> Day of Month
gssm1.example.com#clock set 20:00:00 july 26 ?
  <1993-2035> Year
gssm1.example.com#clock set 20:00:00 july 26 2004
```
# <span id="page-6-0"></span>**Controlling Command Output**

You can control the output of your GSS CLI commands (filtering it, or saving it to a file) using special operators that are added to your command syntax. The following table presents information on the various command options that allow you to control the output generated by GSS commands.

Keep the following considerations in mind when using the CLI output commands:

- You cannot use certain symbols (such as ', :, or <) when using the  $\lceil$  (pipe) or > (redirect) commands
- You can only use a single  $|$  (pipe) or a single  $>$  (redirect) command. The GSS software does not support the simultaneous use of both output commands.

### **Using the Pipe (|) Character**

You can use the pipe (|) character to direct the output of any GSS command to a short list of programs: **grep**, **sort**, and **wc**. For example, to see all logs related to the GSS keepalive function, enter:

**show logs** | **grep -i KALE**

The following sections discuss the use of the **grep**, **sort**, and **wc** commands with the pipe (|) character.

### **Using grep**

The | **grep** operator filters CLI command output to display only the output containing the lines of text that match the specified text. For example, the following command lists only files containing "log" in a directory:

```
gssm1.example.com>ls
platform.cfg
props.cfg
props.cfg.startup
runmode-comment
running.cfg
squid
sysMessages.log
syslog-messages.log
sysmsg
sysout
```

```
system.log
tmp
tomcat
trace.log
gssm1.example.com>ls |grep log
sysMessages.log
syslog-messages.log
system.log
trace.log
```
For a detailed list of the options supported by the **grep** command, refer to the documentation provided with the Linux operating system.

#### **Using sort**

The | **sort** operator performs a sort of all files associated with a CLI command. For example, the following command performs a reverse sort of all files appearing in a directory:

```
gssm1.example.com>ls
platform.cfg
props.cfg
props.cfg.startup
runmode-comment
running.cfg
squid
sysMessages.log
syslog-messages.log
sysmsg
sysout
system.log
tmp
tomcat
trace.log
gssm1.example.com>ls | sort -r
trace.log
system.log
sysout
sysmsg
syslog-messages.log
sysMessages.log
squid
tmp
tomcat
running.cfg
```

```
runmode-comment
props.cfg.startup
props.cfg
platform.cfg
```
For a detailed list of the options supported by the **sort** command, refer to the documentation provided with the Linux operating system.

#### **Using wc**

The | **wc** operator displays the total number of bytes, words, or lines in a file. For example, the following command shows the number of log messages currently in the main log file (gss.log):

gssm1.example.com> **show logs | wc -l** 2236

For a detailed list of the options supported by the **wc** command, refer to the documentation provided with the Linux operating system.

### **Using the Redirect (>) Character**

You can use the Redirect  $(>)$  operator to redirect the output of a command to a file. You may only redirect to a file in the current working directory, as determined using the **pwd** command.

For example:

gssm1.example.com# **show running-config>running-config.txt**

## <span id="page-9-0"></span>**System Help**

You can obtain help when you enter CLI commands by using the following methods:

- **•** To display a brief description of the context-sensitive help system, enter **help**.
- **•** To list all commands for a command mode, enter a question mark (**?**) at the system prompt.
- **•** To obtain a list of commands that start with a particular character set, enter an abbreviated command immediately followed by a question mark (**?**).

```
gssm1.example.com# cl?
clear clock
```
**•** To list the command keywords or arguments, enter a space and a question mark (**?**) after the command:

```
gssm1.example.com# clock ?
  clear Clear the current time from the battery-backed clock
  save Save the current time into the battery-backed clock
  set Set the local time and date
```
## <span id="page-9-1"></span>**Save Configuration Changes**

To avoid losing new configurations, save them to NVRAM using the **copy** or **write** commands, as shown in the following example:

gssm1.example.com# **copy running-config startup-config**

or

gssm1.example.com# **write memory**

Refer to the **copy running-config startup-config** command description in Chapter 2, Cisco Global Site Selector CLI Commands for more information.

L.

L

# <span id="page-10-0"></span>**EXEC Command Summary**

The GSS software EXEC commands are entered in EXEC mode. [Table 1-2](#page-10-1) lists the user-level EXEC commands. [Table 1-3](#page-12-0) lists the privileged-level EXEC commands.

<span id="page-10-1"></span>*Table 1-2 GSS Software User-Level EXEC Commands*

| <b>User EXEC Command</b> | <b>Syntax</b>                                                                                                    | <b>Description</b>                                      |
|--------------------------|----------------------------------------------------------------------------------------------------|---------------------------------------------------------|
| cd                       | cd directoryname                                                                                                    | Changes the current directory.                          |
| dir                      | <b>dir</b> [ <i>directory</i> ]                                                                                                    | Displays files in long list format.                     |
| dnslookup                | dnslookup {hostname \<br>domainname}                                                                                                 | Resolves host name (DNS).                               |
| enable                   | enable                                                                                                    | Accesses privileged EXEC<br>commands.                   |
| exit                     | exit                                                                                                    | Exits from terminal session.                            |
| ftp                      | ftp $\{ip\_or\_host\}$                                                                                                    | Opens an FTP session with a<br>remote host device.      |
| help                     | help                                                                                                    | Provides assistance for<br>command line-interface.      |
| $\mathbf{lls}$           | $lls$ [directory]                                                                                                    | Displays directory files in long<br>list format.        |
| <b>ls</b>                | <b>Is</b> [directory]                                                                                                    | Displays files in directory.                            |
| ping                     | ping $\{ip\_or\_host\}$                                                                                                    | Sends ICMP echo packets.                                |
| pwd                      | pwd                                                                                                    | Displays path name of the<br>present working directory. |
| scp                      | scp {source_path<br>[source_filename]<br>target_host:target_path}<br>scp {source_host:/source_path<br>[source_filename] target_path} | Securely copies files from or to a<br>location.         |
| show arp                 | show arp                                                                                                    | Displays ARP information.                               |
| show boot-config         | show boot-config                                                                                                    | Displays the current boot image<br>and boot device.     |

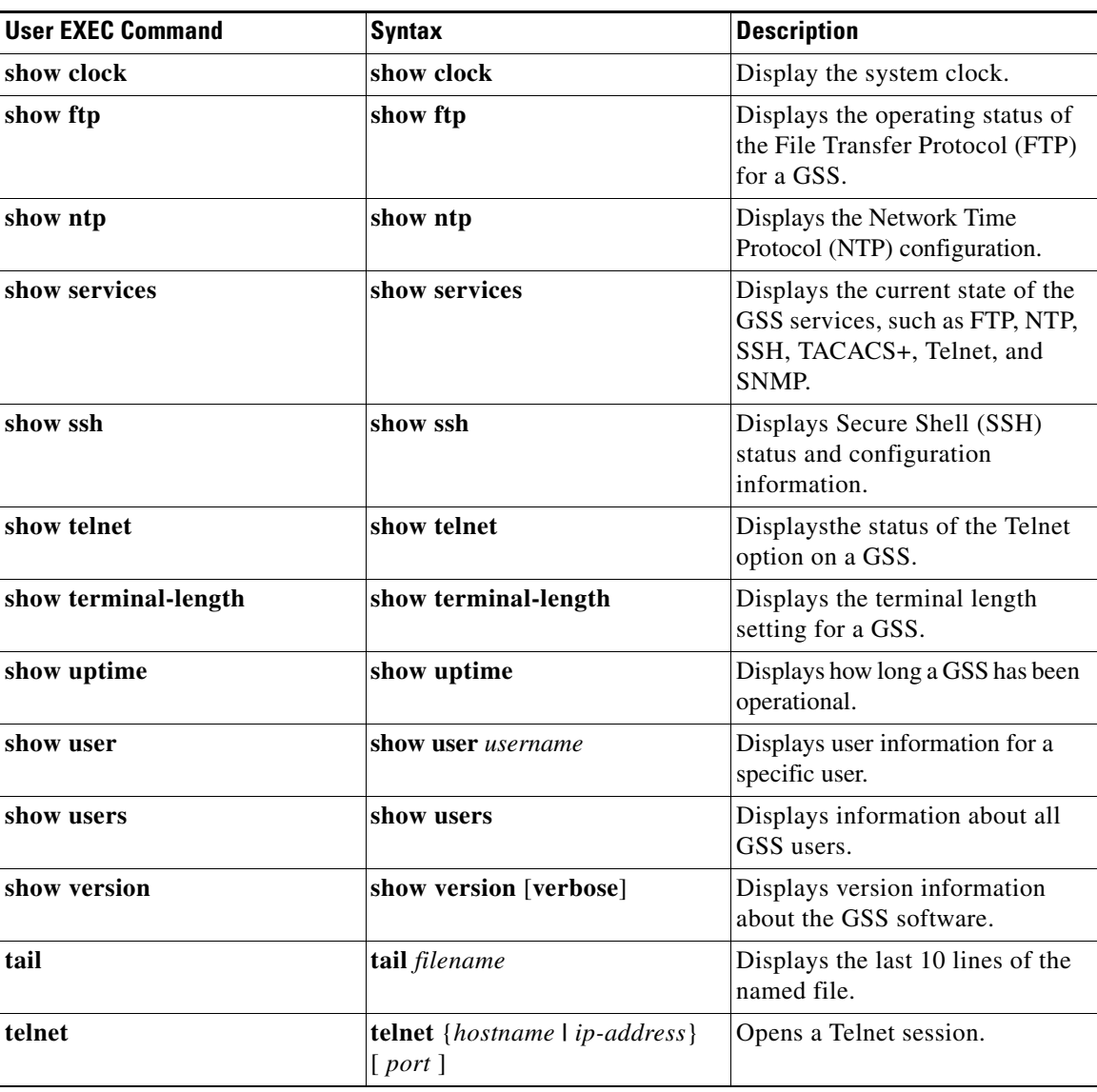

#### *Table 1-2 GSS Software User-Level EXEC Commands (continued)*

п

a l

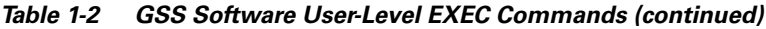

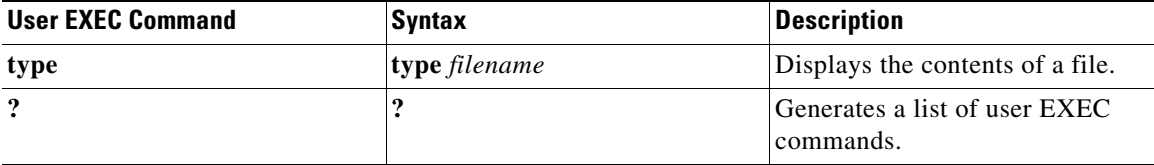

#### <span id="page-12-0"></span>*Table 1-3 GSS Software Privileged-Level EXEC Commands*

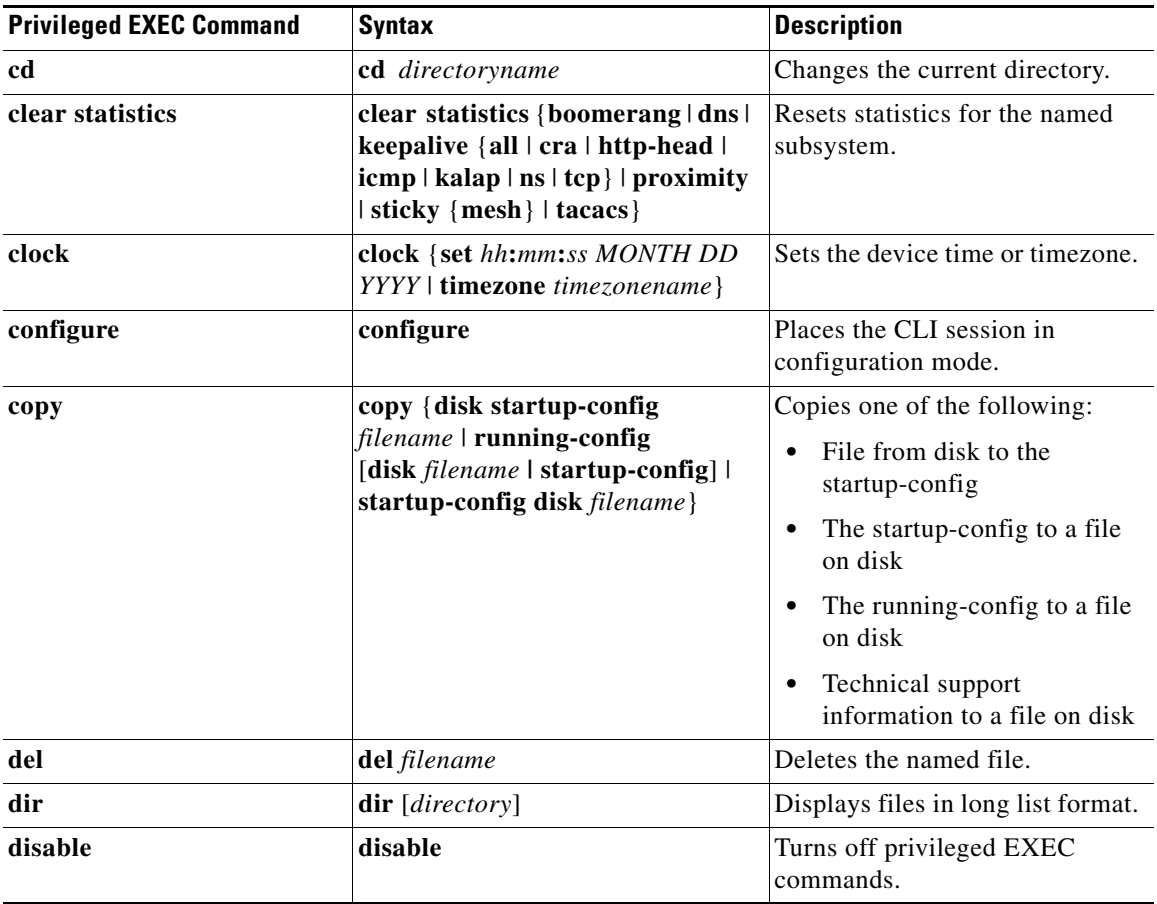

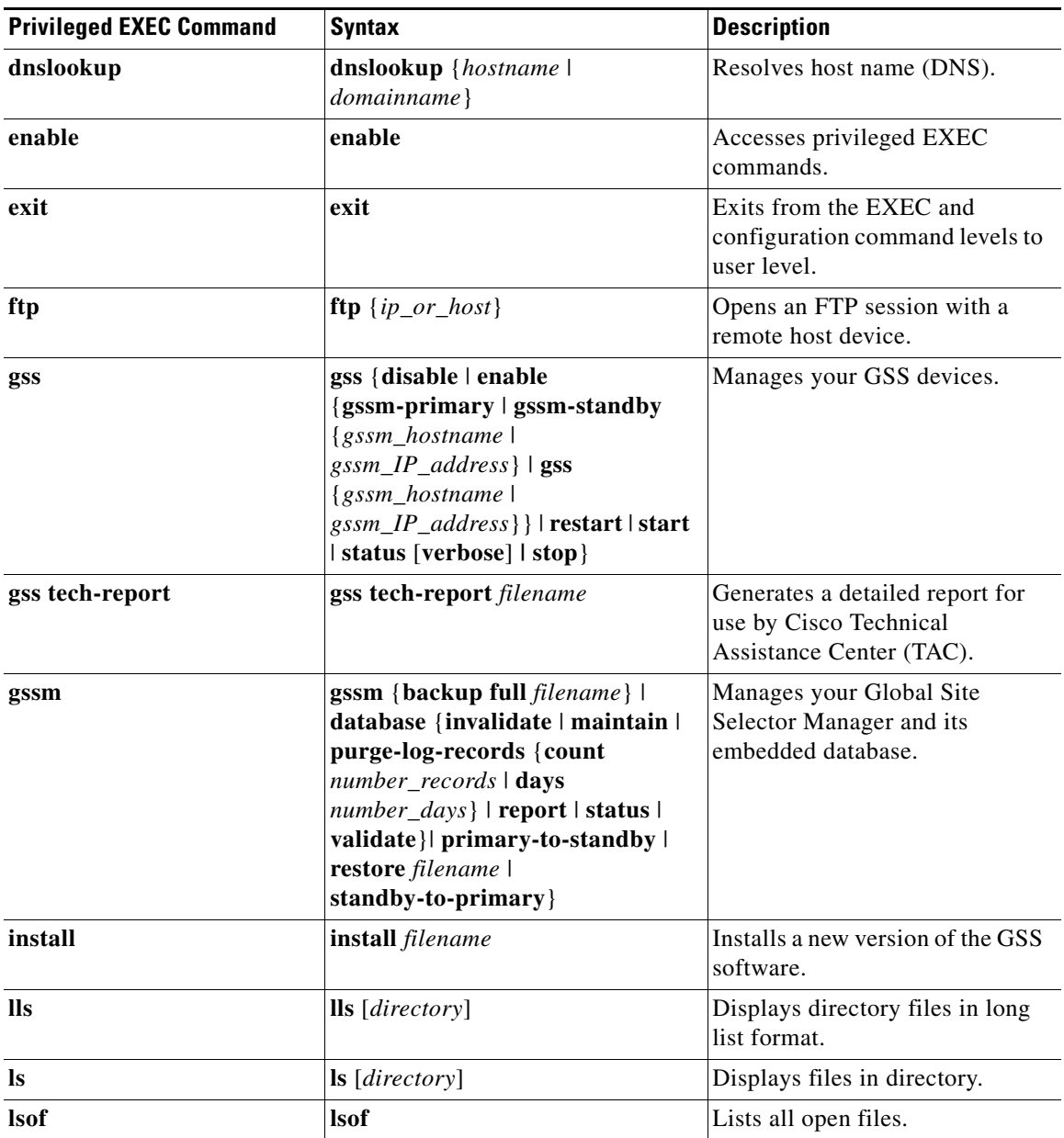

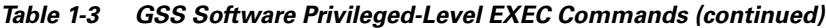

٦

**I** 

 $\overline{\phantom{a}}$ 

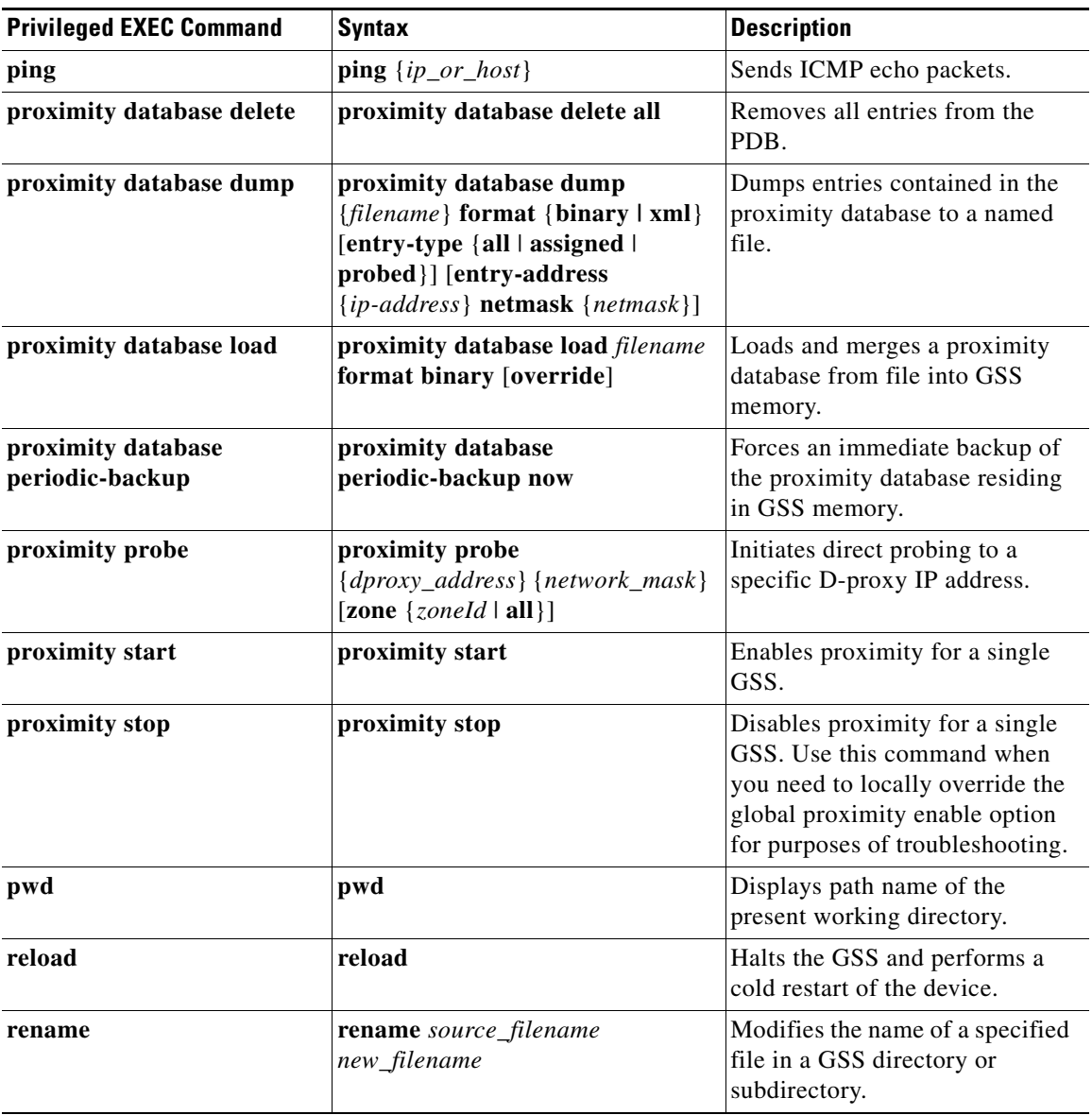

#### *Table 1-3 GSS Software Privileged-Level EXEC Commands (continued)*

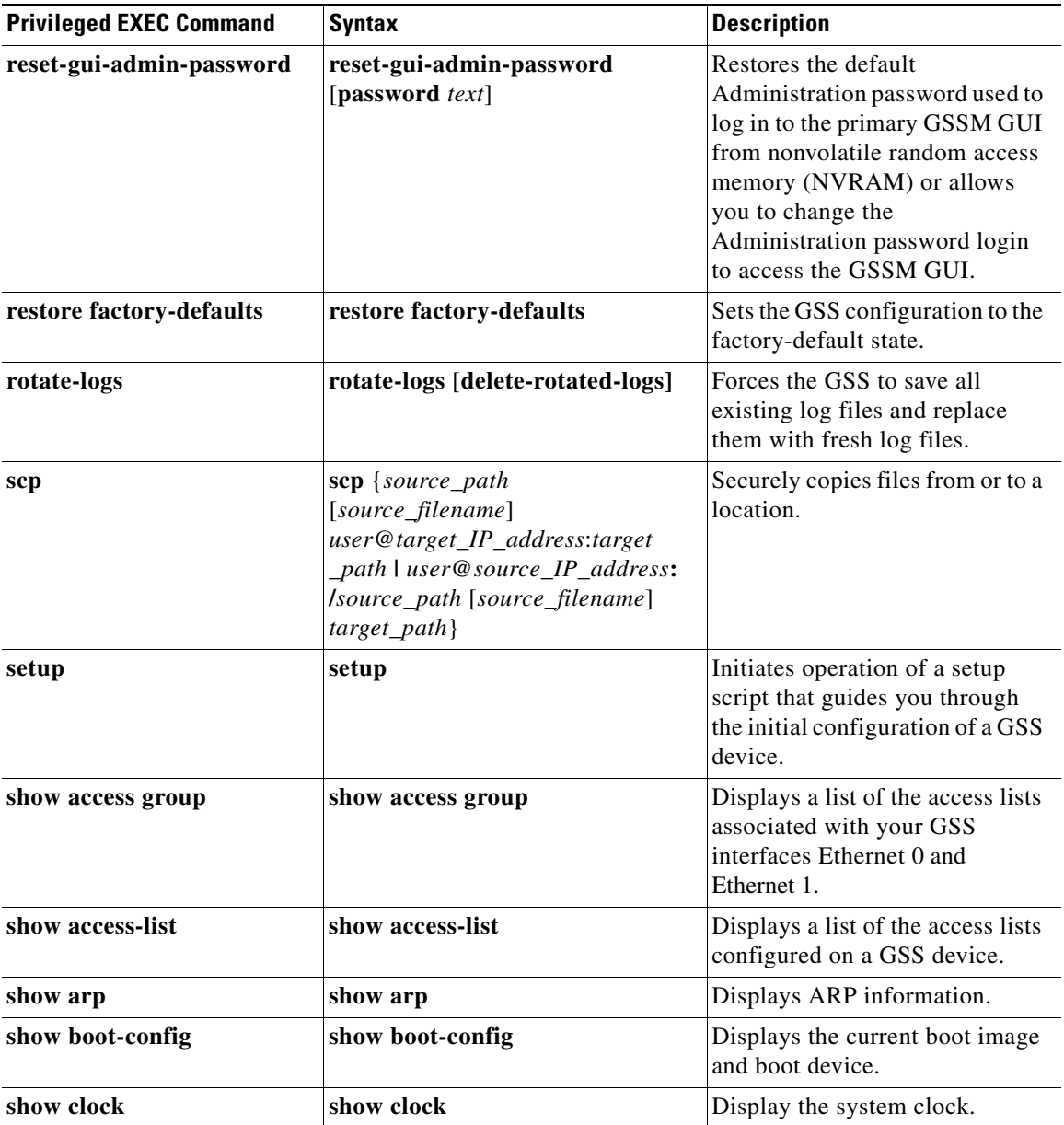

#### *Table 1-3 GSS Software Privileged-Level EXEC Commands (continued)*

٠

H

 $\overline{\phantom{a}}$ 

| <b>Privileged EXEC Command</b> | <b>Syntax</b>                                              | <b>Description</b>                                                                 |
|--------------------------------|------------------------------------------------------------|------------------------------------------------------------------------------------|
| show disk                      | show disk                                                  | Displays information about the<br>GSS hard disk.                                   |
| show ftp                       | show ftp                                                   | Displays the operating status of<br>the File Transfer Protocol (FTP)<br>for a GSS. |
| show interface                 | show interface                                             | Displays GSS hardware interface<br>information.                                    |
| show ip routes                 | show ip routers                                            | Displays the IP routing table for a<br>GSS.                                        |
| show logging                   | show logging                                               | Displays the system message log<br>configuration.                                  |
| show logs                      | show logs                                                  | Sends the log activity to your<br>current session.                                 |
| show memory                    | show memory                                                | Displays memory blocks and<br>statistics.                                          |
| show ntp                       | show ntp                                                   | Displays the Network Time<br>Protocol (NTP) configuration.                         |
| show processes                 | show processes                                             | Displays a list of internal GSS<br>device processes.                               |
| show properties                | show properties                                            | Displays a list of configuration<br>property settings for the GSS<br>device.       |
| show proximity                 | show proximity                                             | Displays general status<br>information about the proximity<br>subsystem.           |
| show proximity                 | show proximity {group-name<br>{groupname}   group-summary} | Displays statistics for created<br>proximity groups.                               |
| show running-config            | show running-config                                        | Displays the current running<br>configuration of a GSS.                            |

*Table 1-3 GSS Software Privileged-Level EXEC Commands (continued)*

■

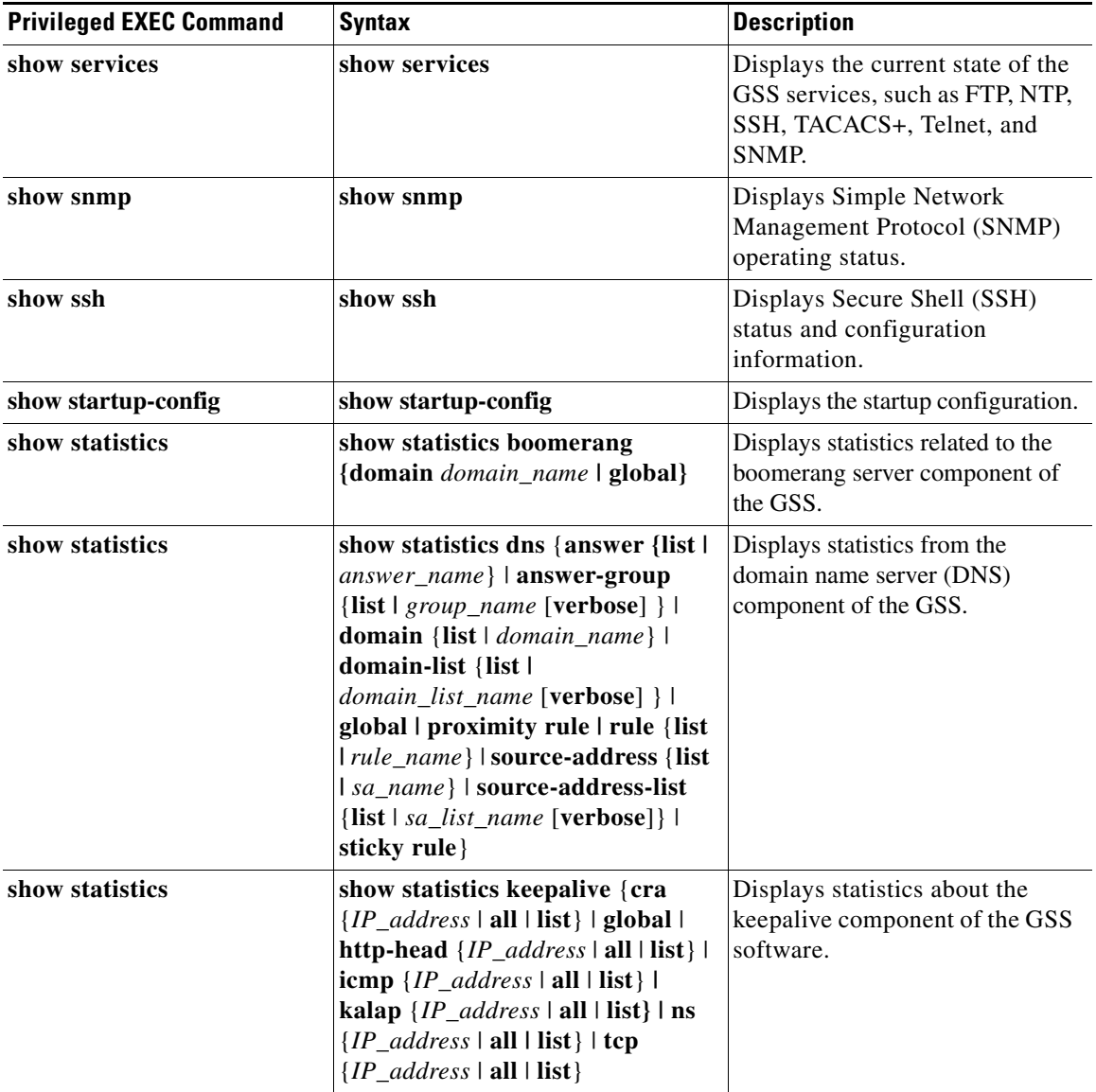

#### *Table 1-3 GSS Software Privileged-Level EXEC Commands (continued)*

٠

a l

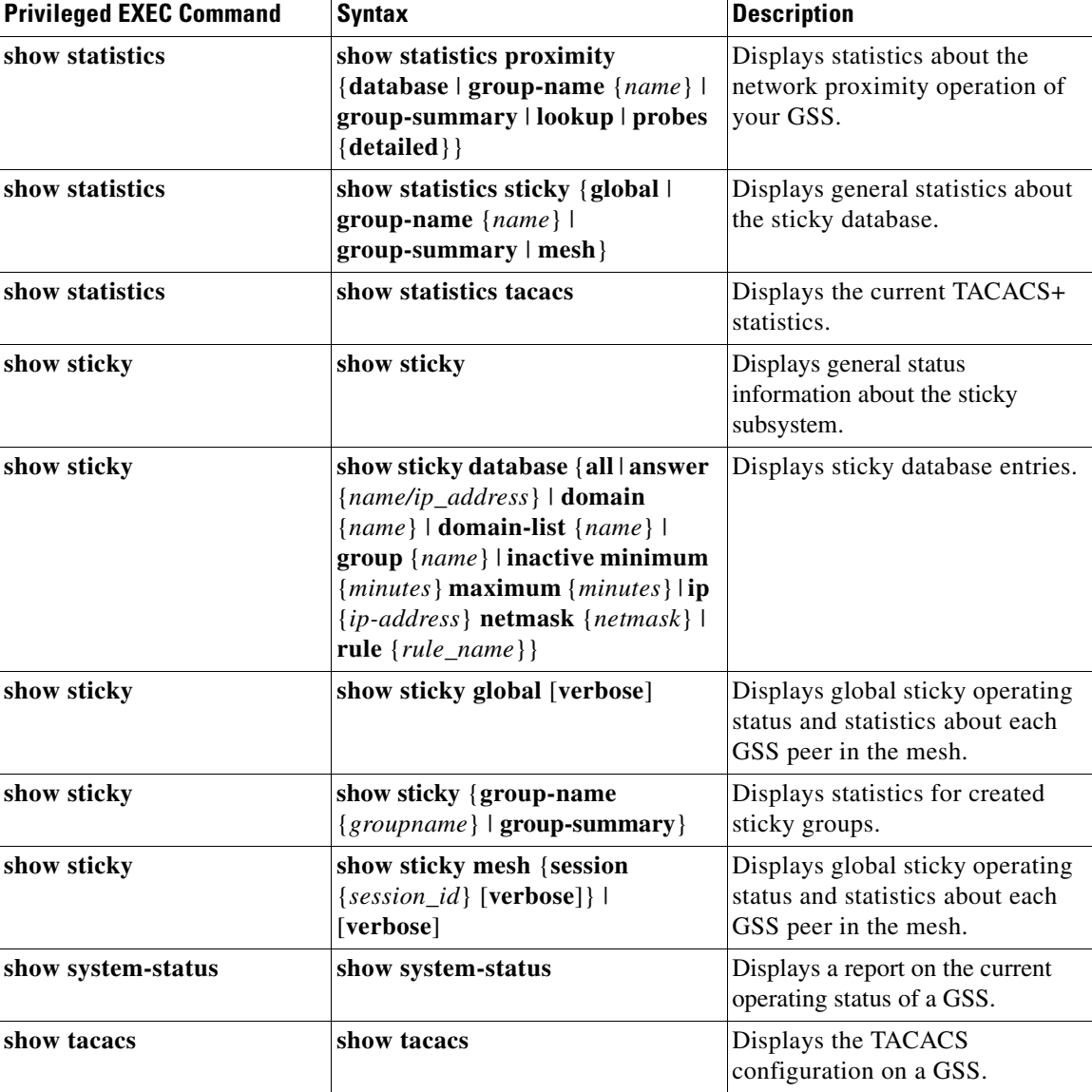

#### *Table 1-3 GSS Software Privileged-Level EXEC Commands (continued)*

| <b>Privileged EXEC Command</b> | <b>Syntax</b>                                                                                                    | <b>Description</b>                                                                                                    |
|--------------------------------|----------------------------------------------------------------------------------------------------|----------------------------------------------------------------------------------------------------|
| show tech-support              | show tech-support [config  <br>core-files]                                                                                                    | Display a report on the current<br>operating configuration of a GSS<br>that can be used by Cisco<br>technical support representatives<br>for troubleshooting. |
| show telnet                    | show telnet                                                                                                    | Displays the status of the Telnet<br>option on a GSS.                                                                                                    |
| show terminal-length           | show terminal-length                                                                                                    | Displays the terminal length<br>setting for a GSS.                                                                                                    |
| show uptime                    | show uptime                                                                                                    | Displays how long a GSS has been<br>operational.                                                                                                    |
| show user                      | show user username                                                                                                    | Displays user information for a<br>specific user.                                                                                                    |
| show users                     | show users                                                                                                    | Displays information about all<br>GSS users.                                                                                                    |
| show version                   | show version [verbose]                                                                                                    | Displays version information<br>about the GSS software.                                                                                                    |
| shutdown                       | shutdown                                                                                                    | Halts the GSS device and puts it<br>in a powered-down state.                                                                                                  |
| sticky database delete         | sticky database delete {all  <br>answer {name/ip_address} \]<br>domain {name}   domain-list<br>${name}$   group ${name}$   inactive<br>$minimum$ { $minutes$ } maximum<br>${minutes}$   ip ${ip-address}$<br>netmask {netmask}   rule<br>${rule_name}$ } | Removes entries from the sticky<br>database.                                                                                                    |
| sticky database dump           | sticky database dump {filename}<br>format {binary   xml} entry-type<br>${all   group   ip}$                                                                                                    | Instructs the GSS to dump sticky<br>entries to an output file on the<br>GSS disk.                                                                             |
| sticky database load           | sticky database load filename                                                                                                    | Loads a sticky database from file<br>into GSS memory, replacing the<br>existing sticky database entries.                                                      |

*Table 1-3 GSS Software Privileged-Level EXEC Commands (continued)*

H

П

| <b>Privileged EXEC Command</b>     | <b>Syntax</b>                                                                                                    | <b>Description</b>                                                                                                    |
|------------------------------------|----------------------------------------------------------------------------------------------------|----------------------------------------------------------------------------------------------------|
| sticky database<br>periodic-backup | sticky database periodic-backup<br>now                                                                                                    | Forces an immediate backup of<br>the sticky database residing in<br>GSS memory.                                                                                   |
| sticky start                       | sticky start                                                                                                    | Enables DNS sticky for a single<br>GSS.                                                                                                    |
| sticky stop                        | sticky stop                                                                                                    | Disables sticky for a single GSS.<br>Use this command when you<br>need to locally override the<br>global sticky enable option for<br>purposes of troubleshooting. |
| tail                               | tail filename                                                                                                    | Displays the last 10 lines of the<br>named file.                                                                                                    |
| tcpdump                            | tcpdump interface {any   eth0  <br>eth1}   protocol {any   icmp   tcp  <br>$\textbf{udp}$   host {any   ip_or_host}  <br>port {any   port}   network {any  <br>ip-address ip-subnet}   file<br>$\{filename\}$ | Outputs all traffic to and from a<br>particular GSS interface.                                                                                                    |
| telnet                             | telnet $\{ip\_or\_host\}$ [ port ]                                                                                                    | Opens a Telnet session.                                                                                                    |
| traceroute                         | traceroute $\{ip\_or\_host\}$                                                                                                    | Displays the route a packet took<br>to reach the host destination.                                                                                                |
| type                               | type filename                                                                                                    | Displays the contents of a file.                                                                                                    |
| write                              | write memory                                                                                                    | Copies the running configuration<br>as the new startup configuration.                                                                                             |

*Table 1-3 GSS Software Privileged-Level EXEC Commands (continued)*

# <span id="page-21-0"></span>**Global Configuration Command Summary**

The GSS global configuration commands are entered in the global configuration mode. [Table 1-4](#page-21-1) lists the global configuration commands.

| <b>Global Configuration Command</b> | <b>Syntax</b>                                                                                                    | <b>Description</b>                                                                                                    |
|-------------------------------------|----------------------------------------------------------------------------------------------------|----------------------------------------------------------------------------------------------------|
| aaa                                 | aaa {authentication {ftp   gui  <br>$login   sh \}$ [local]  <br>authorization commands<br>$accounting {commands   gui}$                                                            | Enables TACACS+<br>authentication, authorization,<br>and accounting.                                                        |
| access-group                        | access-group name interface<br>$\{eth0   eth1\}$                                                                                                    | Assigns an access list to a GSS<br>network interface.                                                                       |
| access-list                         | access-list name {permit   deny}<br>protocol [source-address<br>source-netmask  <br>host source-address   any]<br>operator port [port]<br>[destination-port operator port<br>[port] | Configures access lists on the<br>GSS.                                                                                      |
| certificate set-attributes          | certificate set-attributes                                                                                                    | Customizes the X.509 fields,<br>extensions, and properties<br>found on the security certificate<br>issued by Cisco Systems. |
| end                                 | end                                                                                                    | Exits global configuration and<br>privileged EXEC modes.                                                                    |
| exec-timeout                        | exec-timeout timeout                                                                                                    | Configures the length of time<br>that an inactive Telnet session<br>remains open.                                           |
| exit                                | exit                                                                                                    | Exits global configuration and<br>privileged EXEC modes.                                                                    |
| ftp                                 | <b>ftp</b> {enable $\{ip\_or\_host\}$ }                                                                                                    | Enables or disables FTP on the<br>GSS device, or opens an FTP<br>session with a remote host<br>device.                      |

<span id="page-21-1"></span>*Table 1-4 GSS Software Global Configuration Commands*

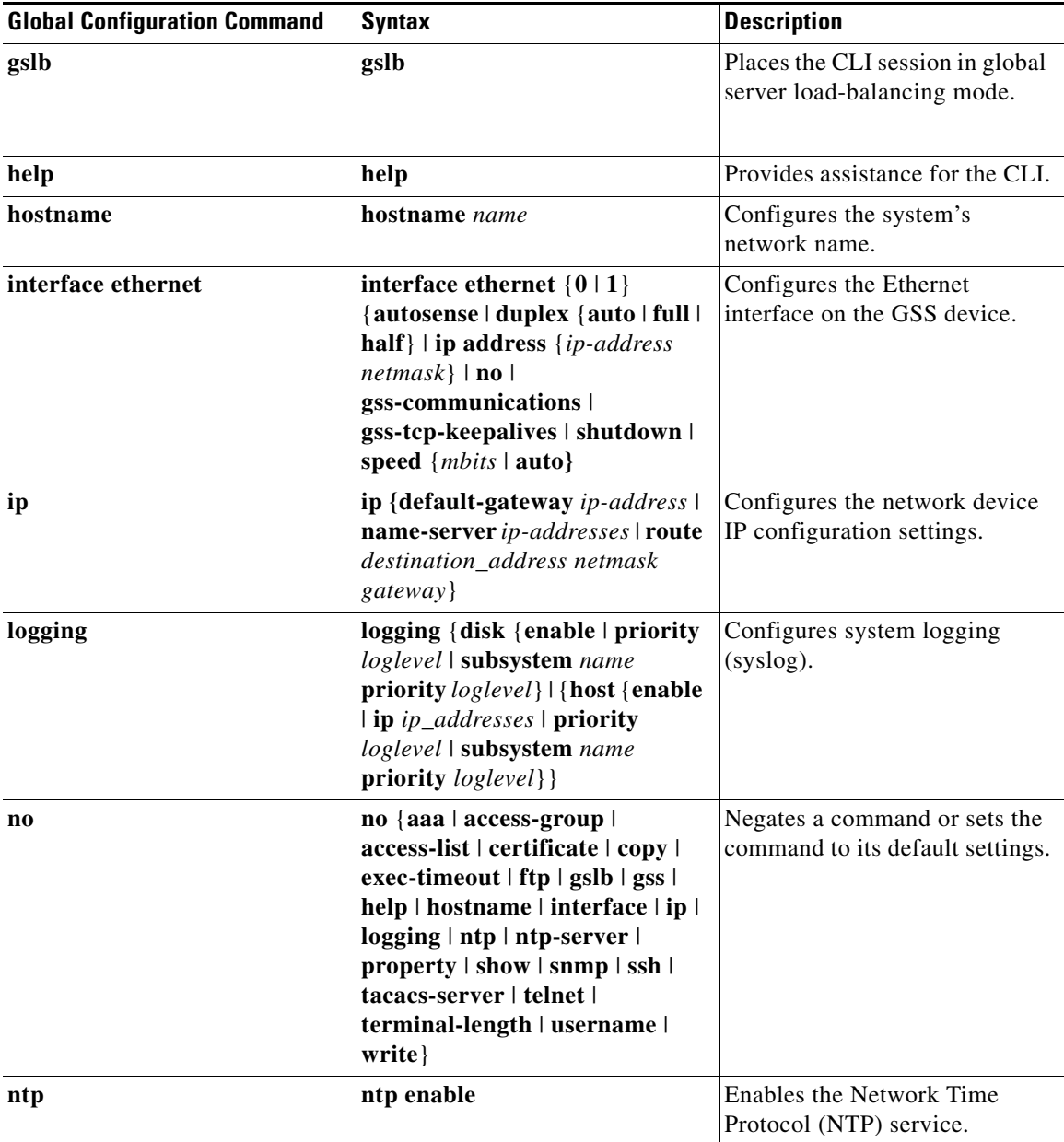

#### *Table 1-4 GSS Software Global Configuration Commands (continued)*

■

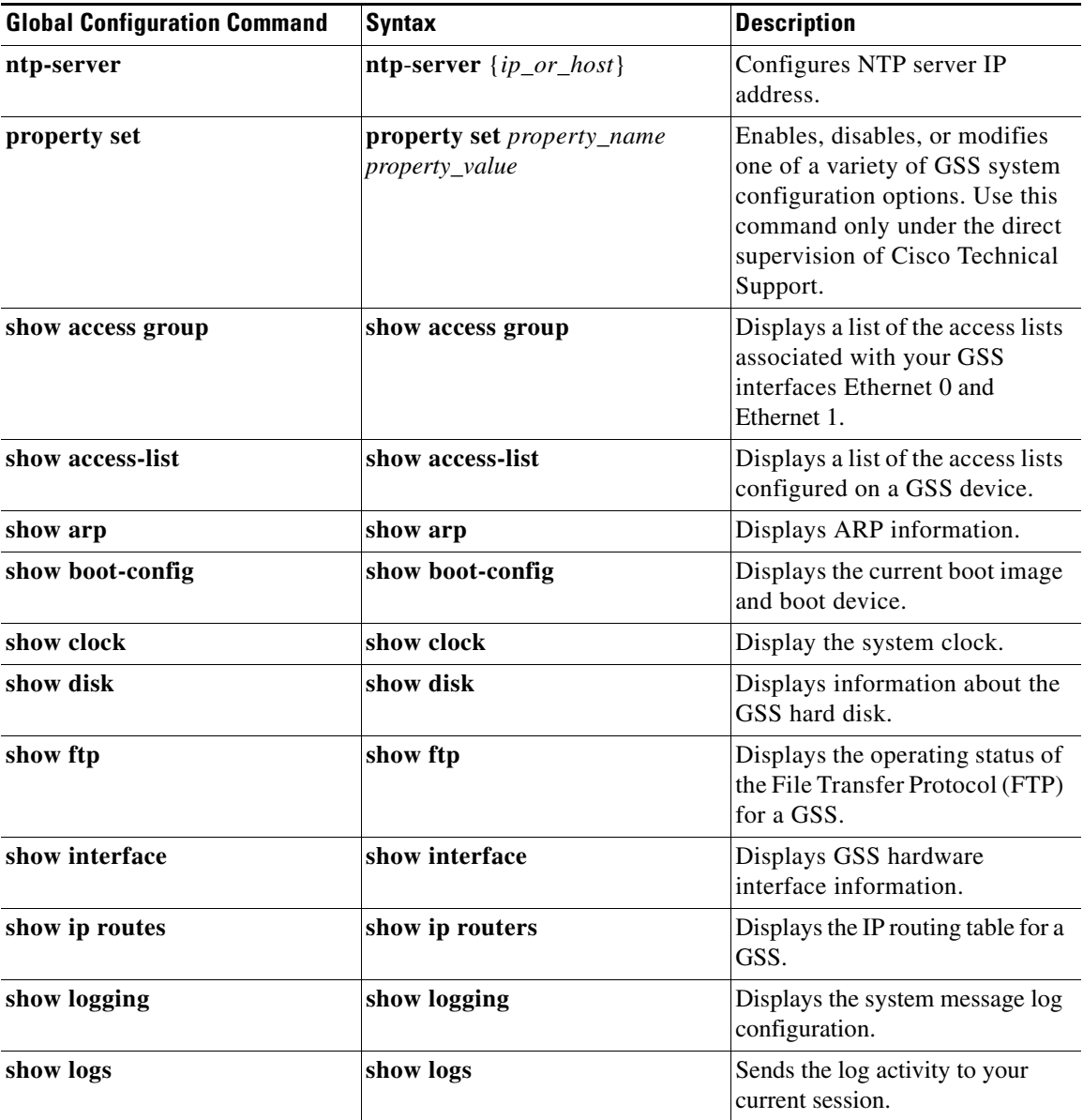

#### *Table 1-4 GSS Software Global Configuration Commands (continued)*

H

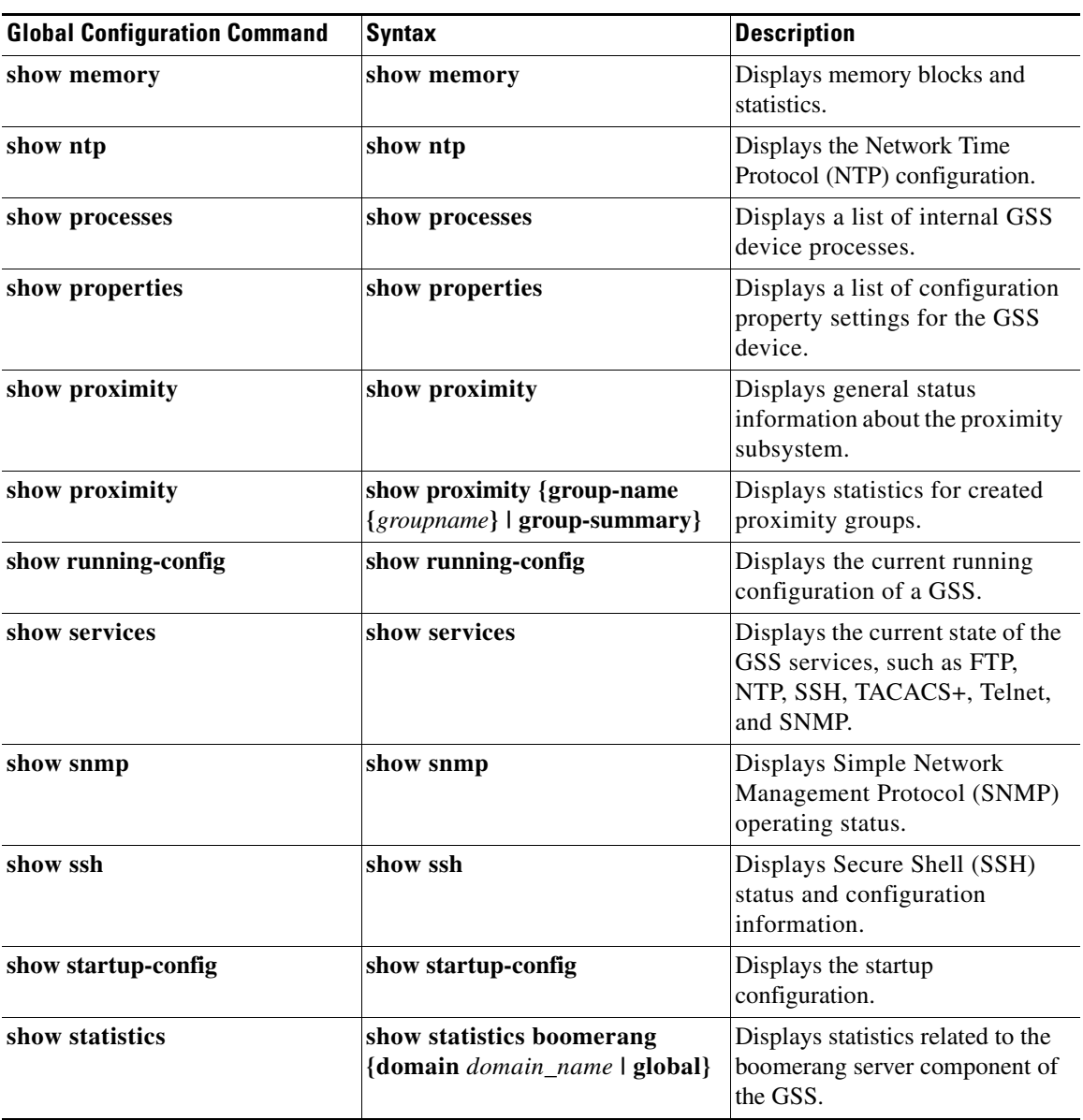

#### *Table 1-4 GSS Software Global Configuration Commands (continued)*

■

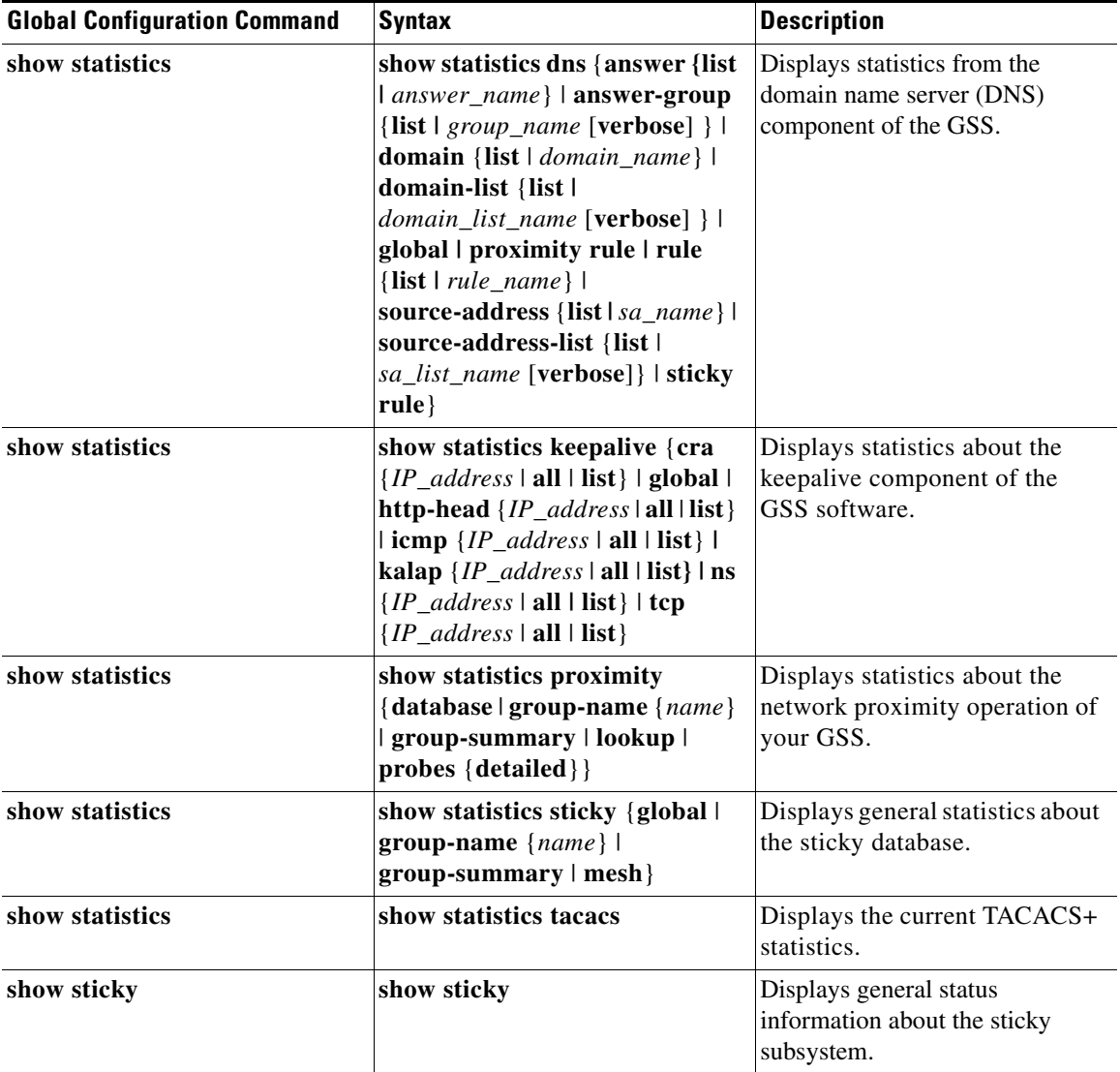

#### *Table 1-4 GSS Software Global Configuration Commands (continued)*

٠

a l

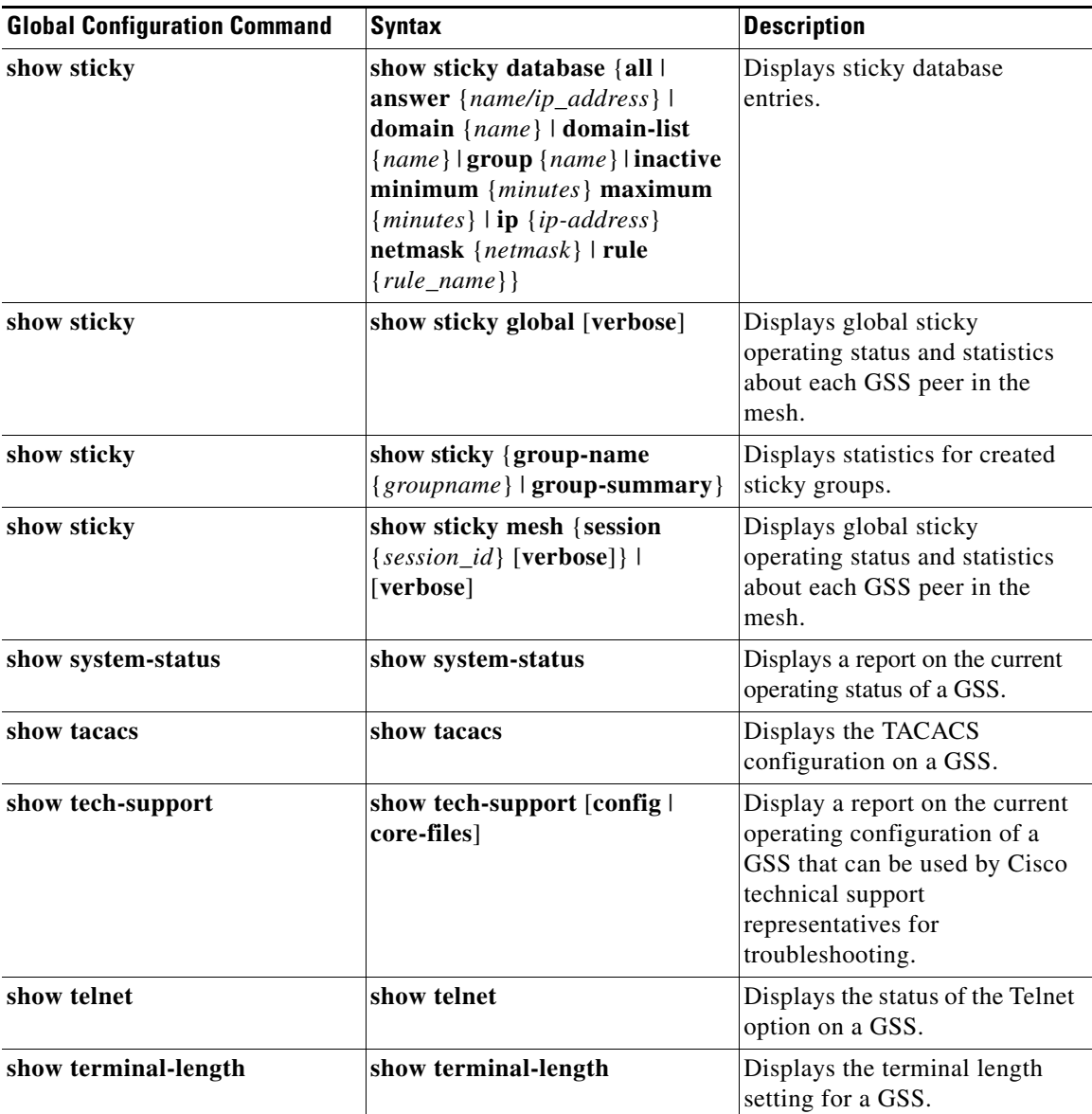

#### *Table 1-4 GSS Software Global Configuration Commands (continued)*

■

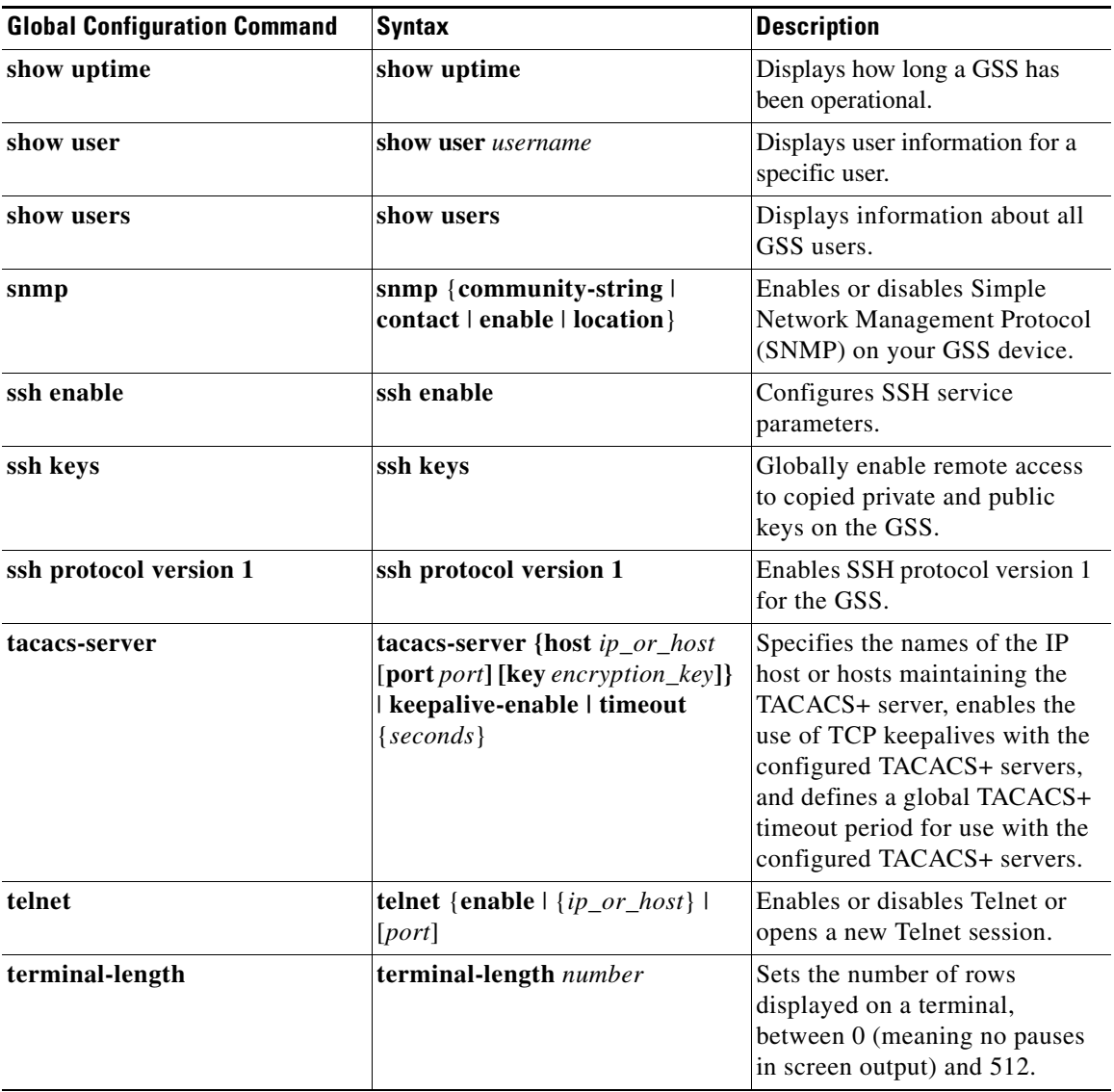

#### *Table 1-4 GSS Software Global Configuration Commands (continued)*

п

a l

Ш

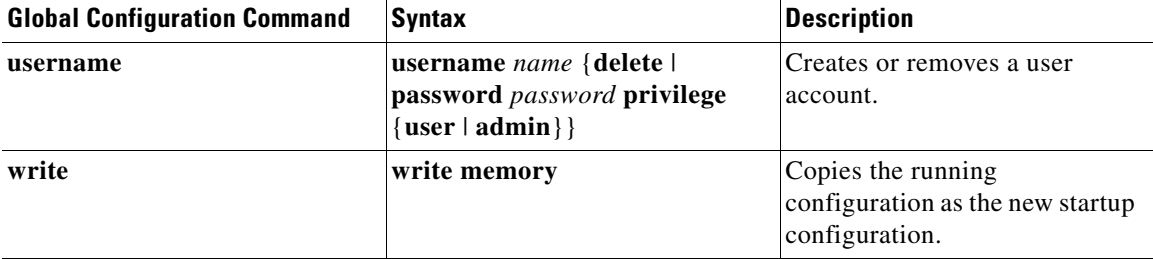

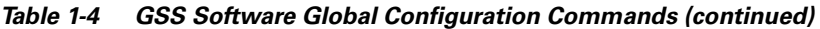

## <span id="page-28-0"></span>**Interface Configuration Command Summary**

The interface configuration commands are entered in the interface configuration mode. [Table 1-5](#page-28-1) lists the interface configuration commands.

| <b>Interface Command</b> | <b>Syntax</b>                                                 | <b>Description</b>                                                             |
|--------------------------|---------------------------------------------------------------|--------------------------------------------------------------------------------|
| autosense                | autosense                                                     | Sets current interface to<br>autosense.                                        |
| duplex                   | duplex $\{auto   full   half\}$                               | Sets current interface to duplex<br>mode.                                      |
| exit                     | exit                                                          | Exits from interface mode.                                                     |
| gss-communications       | gss-communications                                            | Configures the interface for<br>communication between GSS<br>devices           |
| gss-tcp-keepalives       | gss-tcp-keepalives                                            | Configures the interface for use<br>receiving TCP keepalive<br>information.    |
| help                     | help                                                          | Provides assistance for the CLI.                                               |
| ip address               | <b>ip</b> {address ip-address ip-subnet}                      | Configures the Internet<br>Protocol parameters for the<br>specified interface. |
| no                       | no {autosense   duplex   ip   show<br>  shutdown   speed $\}$ | Negates a command or sets its<br>defaults.                                     |

<span id="page-28-1"></span>*Table 1-5 GSS Software Interface Configuration Commands*

■

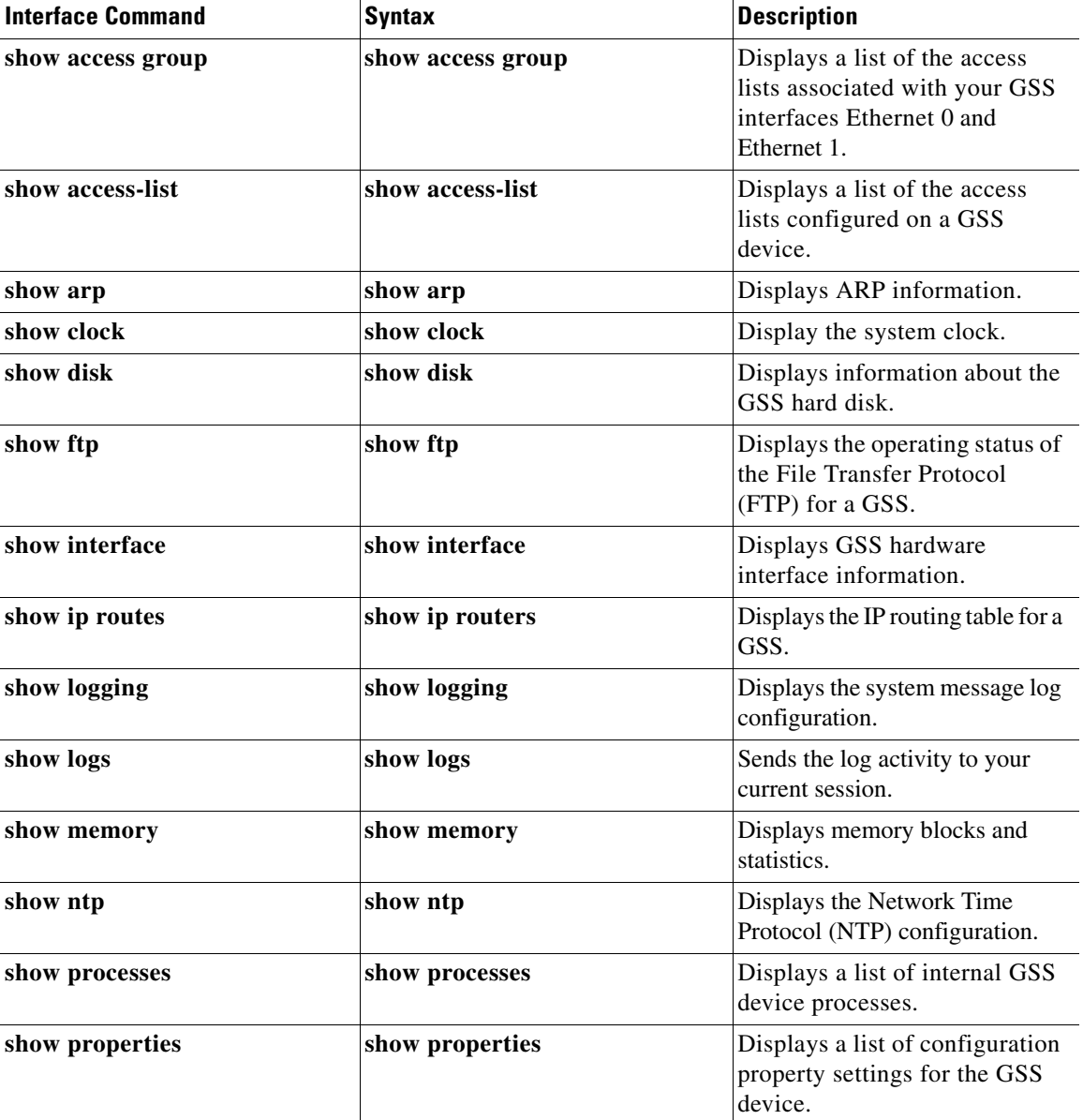

#### *Table 1-5 GSS Software Interface Configuration Commands (continued)*

H

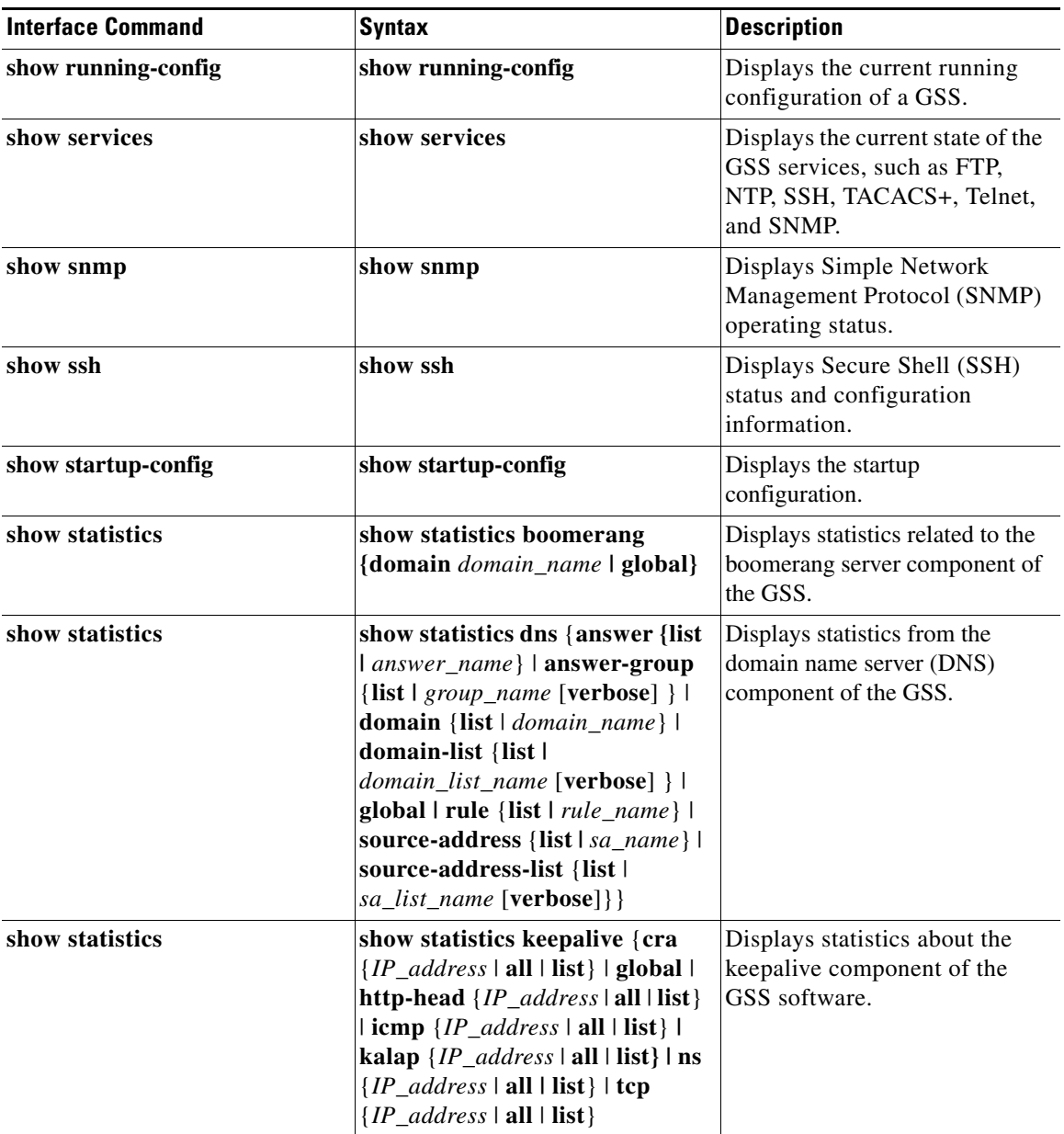

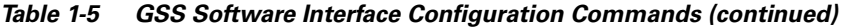

■

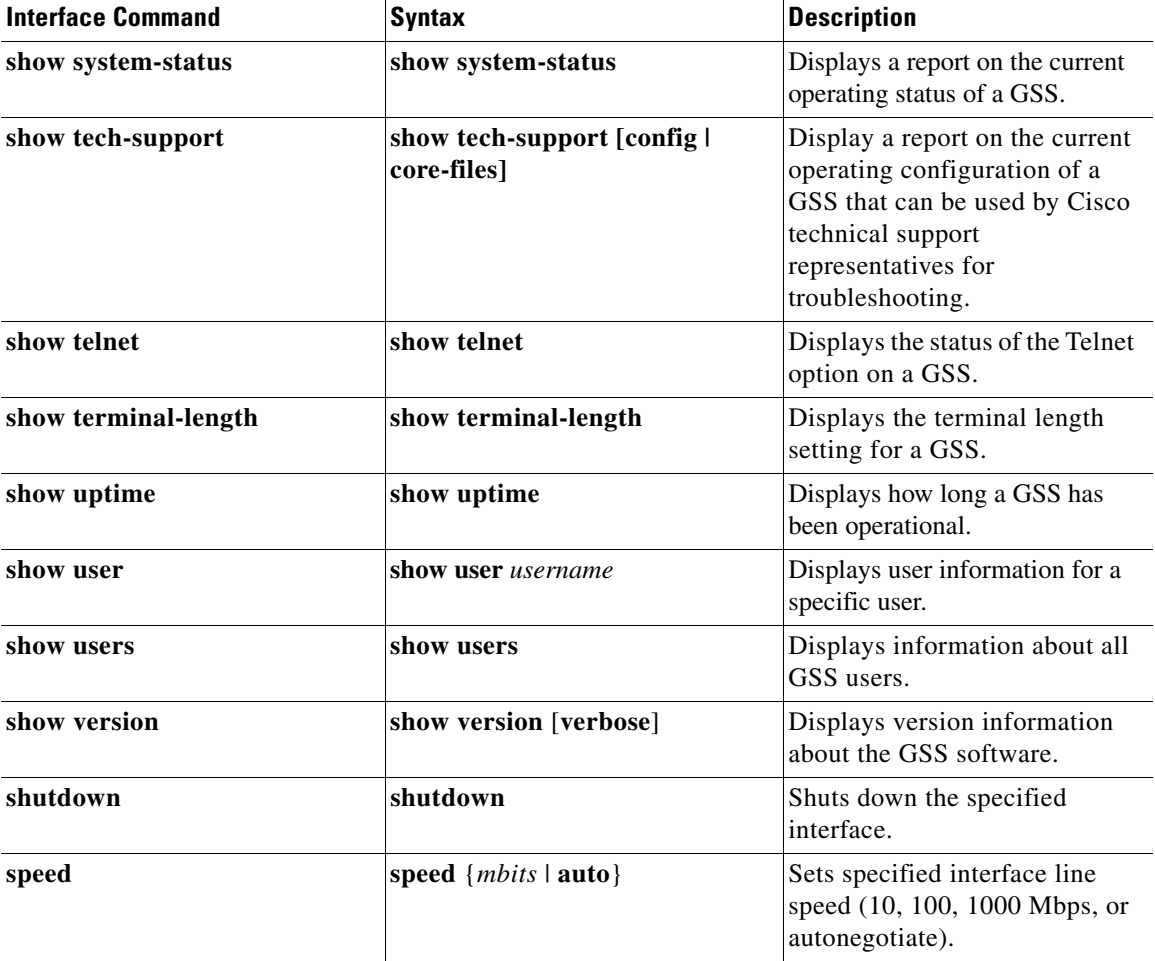

#### *Table 1-5 GSS Software Interface Configuration Commands (continued)*

п

a l

# <span id="page-32-0"></span>**Global Server Load-Balancing Configuration Command Summary**

The CLI commands for proximity static entries, proximity groups, and sticky groups are entered in the global server load-balancing configuration mode. [Table 1-6](#page-32-1) lists the global server load-balancing configuration mode commands.

| gslb Command     | <b>Syntax</b>                                                                                                    | <b>Description</b>                                                                             |
|------------------|----------------------------------------------------------------------------------------------------|------------------------------------------------------------------------------------------------|
| exit             | exit                                                                                                    | Exits from global server<br>load-balancing configuration<br>mode.                              |
| no               | no { $proximity$   show}                                                                                                    | Negates a command or sets its<br>defaults.                                                     |
| proximity assign | proximity assign {group<br>$\{groupname\}   \text{ip} \{entry address\}$<br>$\vert$ [probe-target { <i>ip-address</i> } $\vert$<br><b>zone-data</b> $\{``zoneld:RTT"\}\$ | Adds static proximity entries in<br>the proximity database of a GSS<br>device in your network. |
| proximity group  | proximity group $\{group$<br>$\{ip\text{-}address\}$ $\{prefix \mid netmask\}$                                                                                           | Groups multiple D-proxy IP<br>addresses as a single entry in the<br>proximity database.        |
| sticky group     | sticky group $\{groupname\}$ ip<br>$\{ip\text{-}address\}$ $\{prefix \mid netmask\}$                                                                                     | Groups multiple D-proxy IP<br>addresses as a single entry in the<br>sticky database.           |
| show             | show running-config                                                                                                    | Displays running-configuration<br>file information.                                            |

<span id="page-32-1"></span>*Table 1-6 GSS Software Global Server Load-Balancing Commands*

L

 $\blacksquare$